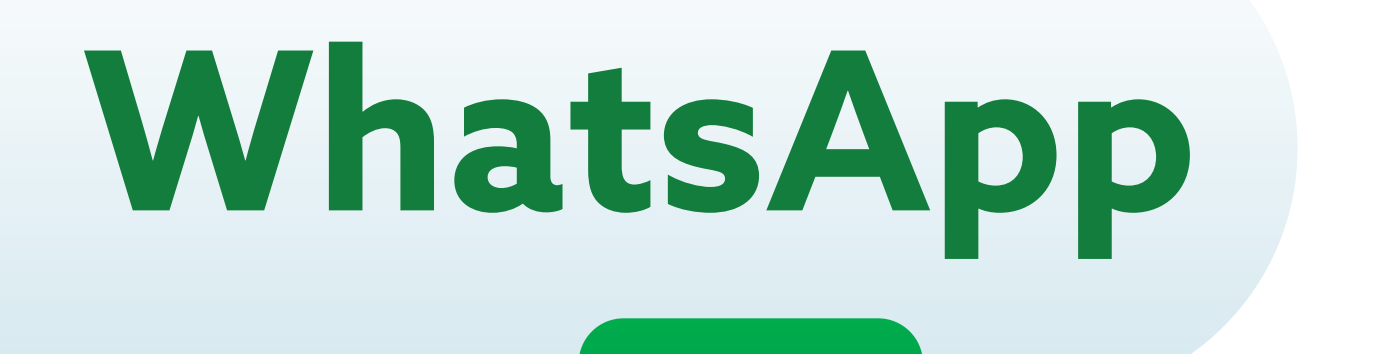

**WhatsApp** es una aplicación para celulares que permite enviar fotos y videos, realizar llamadas y enviar mensajes de texto y voz.

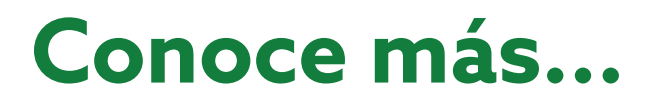

## **Guía para enviar mensajes de voz por WhatsApp**

Esta guía te simplificará el uso de esta herramienta, ayudándote a saber, paso a paso, cómo enviar **mensajes de voz.**

Abre la aplicación de WhatsApp en tu celular.

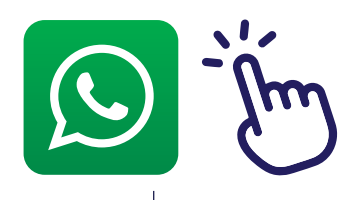

1

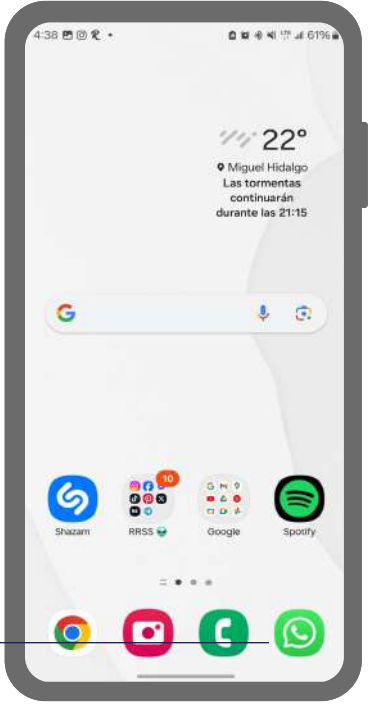

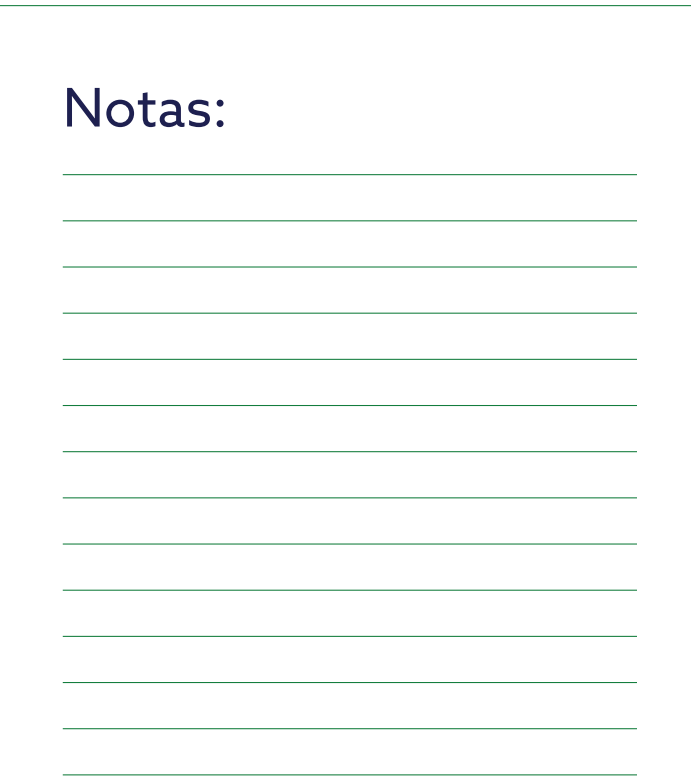

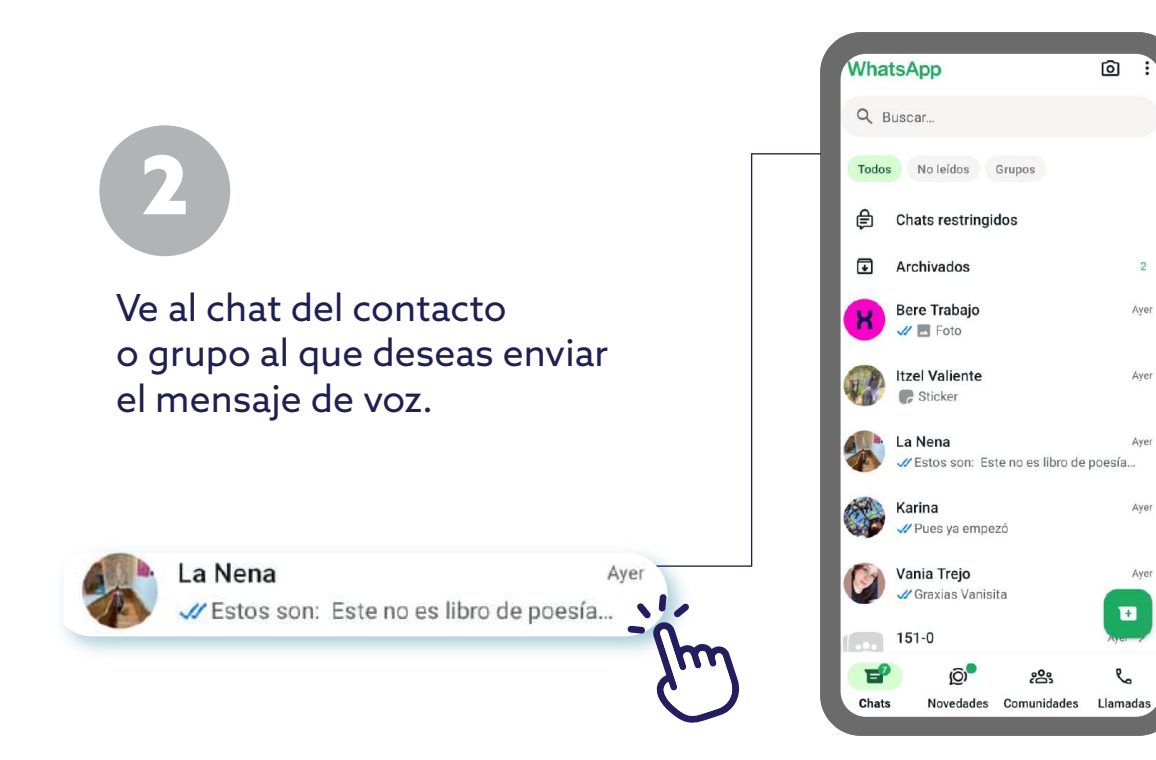

 $\left| \psi \right\rangle$ 

**A** 

Toca el ícono del micrófono, ubicado junto al campo de texto de mensajes. Normalmente está representado por un pequeño micrófono o un ícono de grabación de voz.

 $\mathbb O$ 

ම

@ Mensaje

3

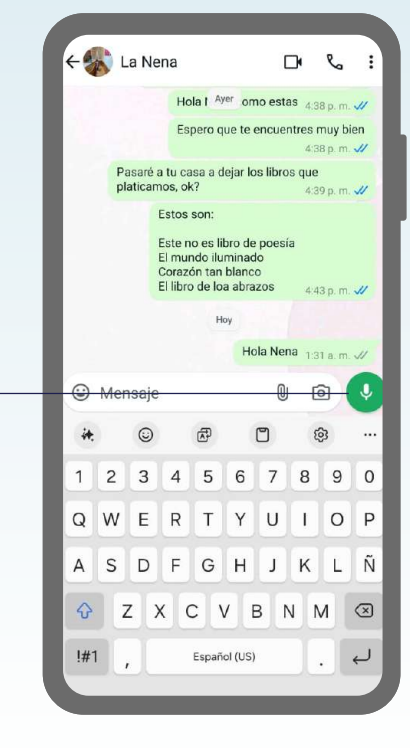

 $\overline{c}$ 

## Notas:

Notas:

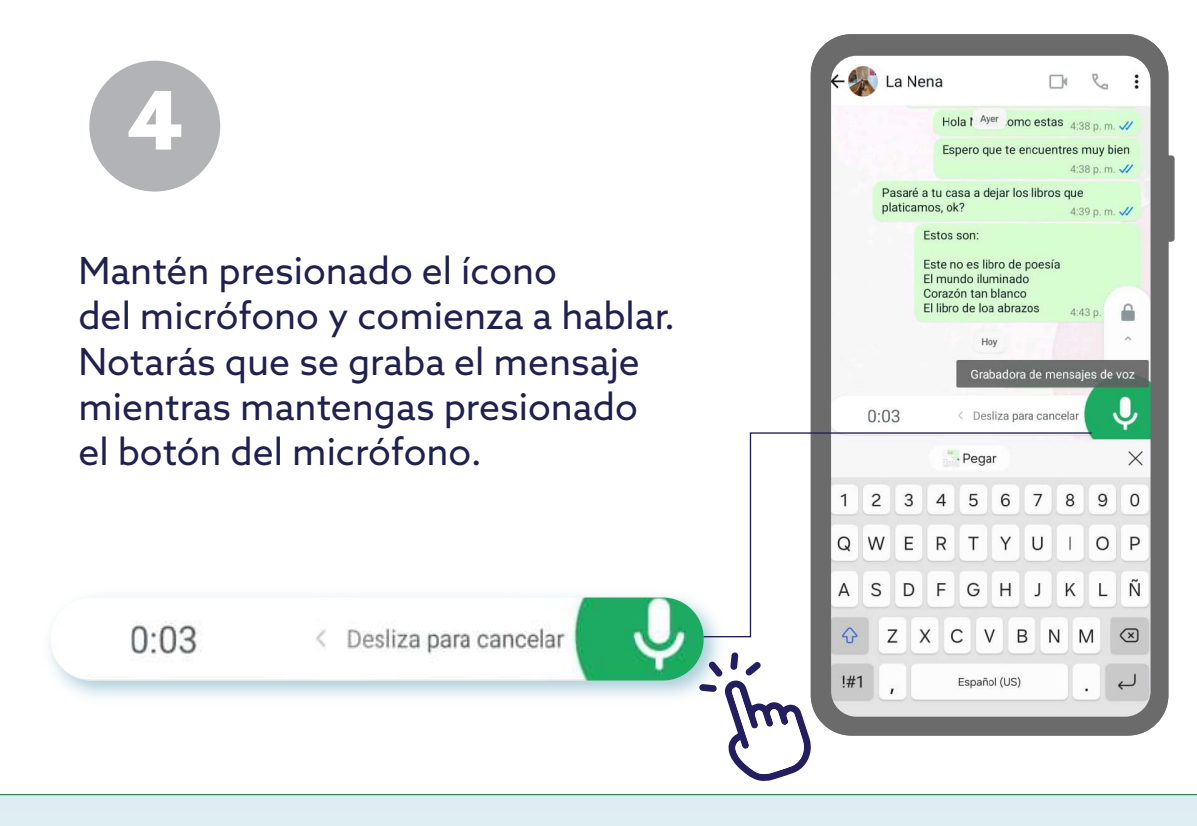

Una vez que hayas terminado de grabar tu mensaje, simplemente suelta el botón del micrófono y éste se enviará automáticamente.

5

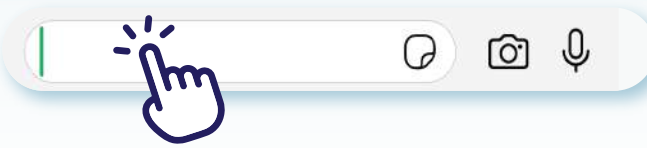

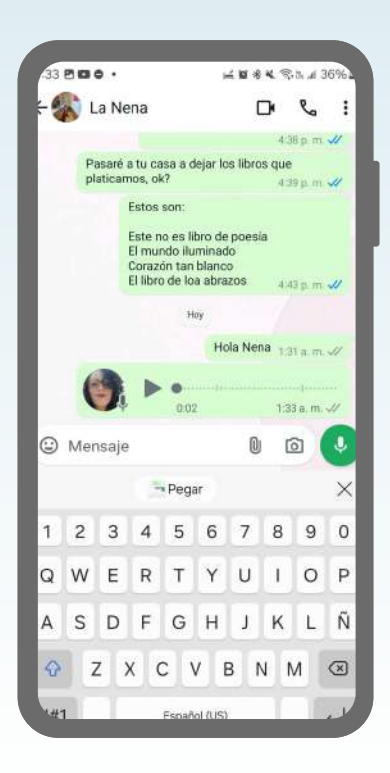

## Notas:

Notas:

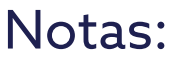

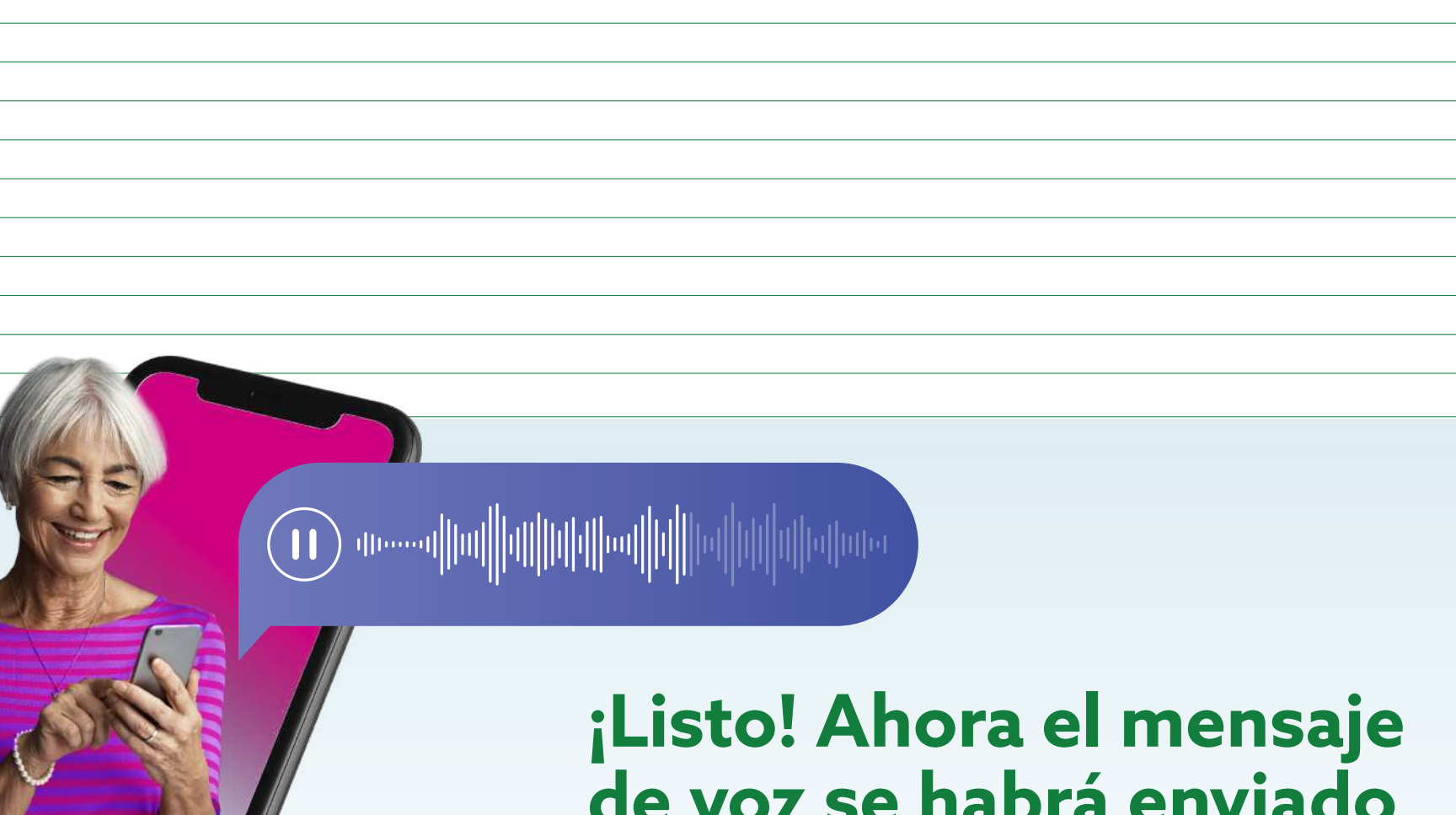

**de voz se habrá enviado a través de WhatsApp.**

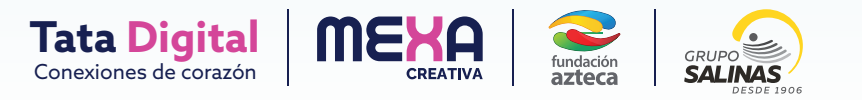